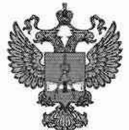

ФЕДЕРАЛЬНОЕ АГЕНТСТВО ПО ТЕХНИЧЕСКОМУ РЕГУЛИРОВАНИЮ И МЕТРОЛОГИИ

# **ФЕДЕРАЛЬНОЕ БЮДЖЕТНОЕ УЧРЕЖДЕНИЕ «ГОСУДАРСТВЕННЫЙ РЕГИОНАЛЬНЫЙ ЦЕНТР СТАНДАРТИЗАЦИИ, МЕТРОЛОГИИ И ИСПЫТАНИЙ В Г. МОСКВЕ И МОСКОВСКОЙ ОБЛАСТИ» (ФБУ «РОСТЕСТ-МОСКВА»)**

СОГЛАСОВАНО Заместитель генерального директора ФБУ «Ростест-Москва»  $051$ А.Д. Меньшиков  $M_{\text{eff}}$ 30^ «25» августа 2022 г.

# Государственная система обеспечения единства измерений

ГЕНЕРАТОРЫ СИГНАЛОВ ВЕКТОРНЫЕ RFVSG

Методика поверки

РТ-МП-724-441-2022

г. Москва 2022 г.

## **1 Общие положения**

Настоящая методика распространяется на генераторы сигналов векторные RFVSG (далее - генераторы) и устанавливает порядок и объем их первичной и периодической поверки.

Выполнение всех требований настоящей методики обеспечивает прослеживаемость поверяемого средства измерений к следующим государственным первичным эталонам:

- к ГЭТ 1-2022 Государственный первичный эталон единиц времени, частоты и национальной шкалы времени;

- к ГЭТ 26-2010 Государственный первичный эталон единицы мощности электромагнитных колебаний в волноводных и коаксиальных трактах в диапазоне частот от 0,03 до 37,50 ГГц;

- к ГЭТ 167-2021 Государственный первичный эталон единицы мощности электромагнитных колебаний в диапазоне частот от 37,5 до 118,1 ГГц.

Для обеспечения реализации методики поверки при определении метрологических характеристик по пунктам 10.1- 10.5 применяется метод прямых измерений.

### **2 Перечень операций поверки средства измерений**

2.1 При проведении поверки выполняют операции, указанные в таблице 1. Таблица 1 – Операции поверки

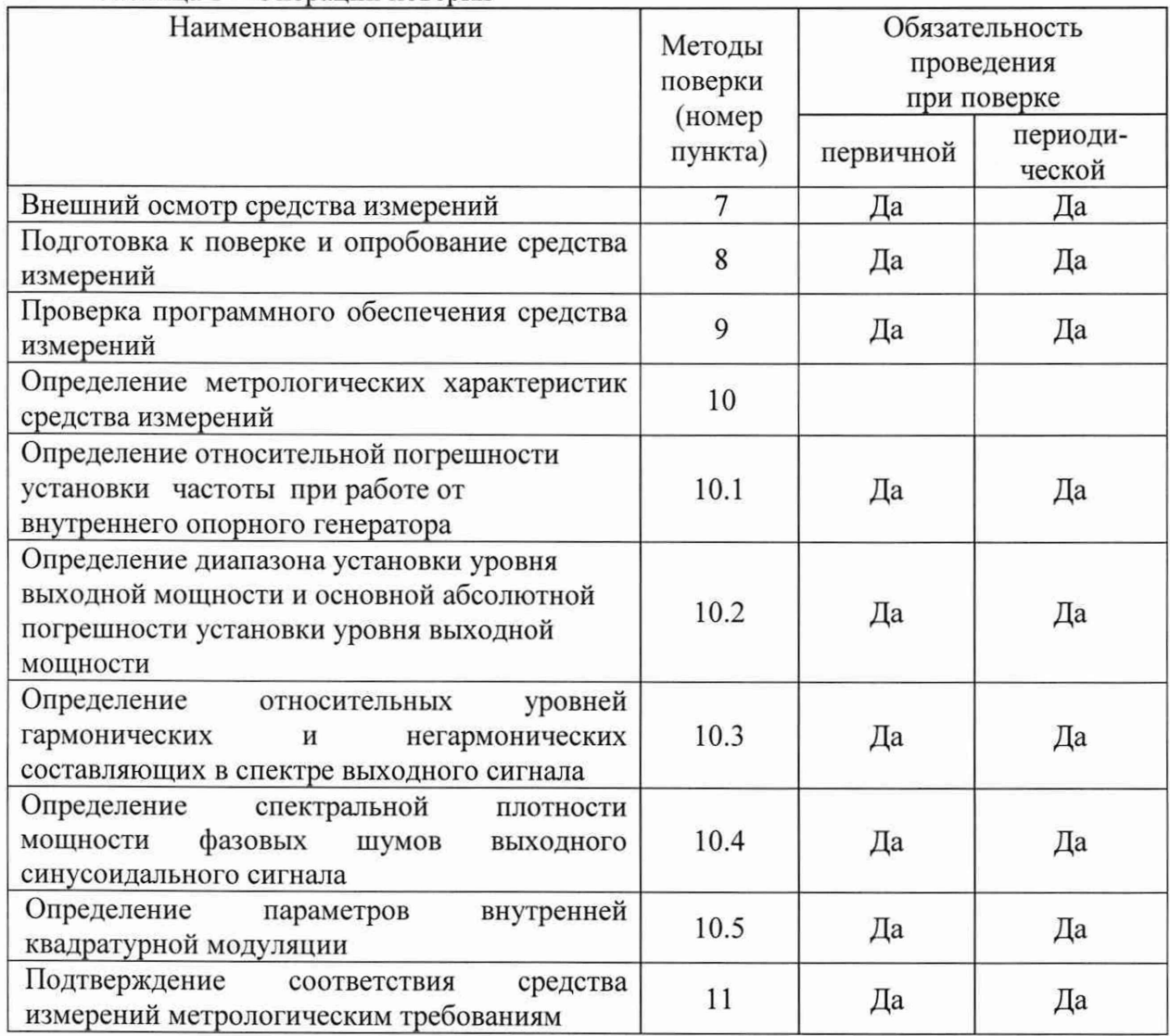

2.2 На основании письменного заявления владельца СИ допускается проводить периодическую поверку генераторов сигналов векторных RFVSG для отдельных измерительных каналов (выходных каналов) только для модификаций RFVSG4-X, RFVSG6-X, RFVS12-X, RFVSG20-X, RFVSG40-X (где X - количество каналов) в части операций по пунктам  $10.1 - 10.5$ .

#### **3 Требования к условиям проведения поверки**

При проведении поверки должны соблюдаться нормальные условия, установленные в ГОСТ 8.395-80 «Государственная система обеспечения единства измерений. Нормальные условия измерений при поверке. Общие требования»:

-температура окружающей среды, ° С ............... от 18 до 28;

-относительная влажность воздуха, *%* ...............от 30 до 80;

#### **4 Требование к специалистам, осуществляющим поверку**

К проведению поверки генераторов сигналов векторных RFVSG допускаются специалисты имеющие:

- высшее образование или дополнительное профессиональное образование по специальности и (или) направлению подготовки, соответствующему области аккредитации («метрология» и (или) «радиоизмерения»);

- опыт работы по обеспечению единства измерений в области аккредитации, не менее трех лет;

- освоившие работу с генераторами и применяемыми средствами поверки;

- изучившие настоящую методику.

#### **5 Метрологические и технические требования к средствам поверки**

5.1 При проведении поверки генераторов сигналов векторных RFVSG применяют средства поверки, указанные в таблице 2.

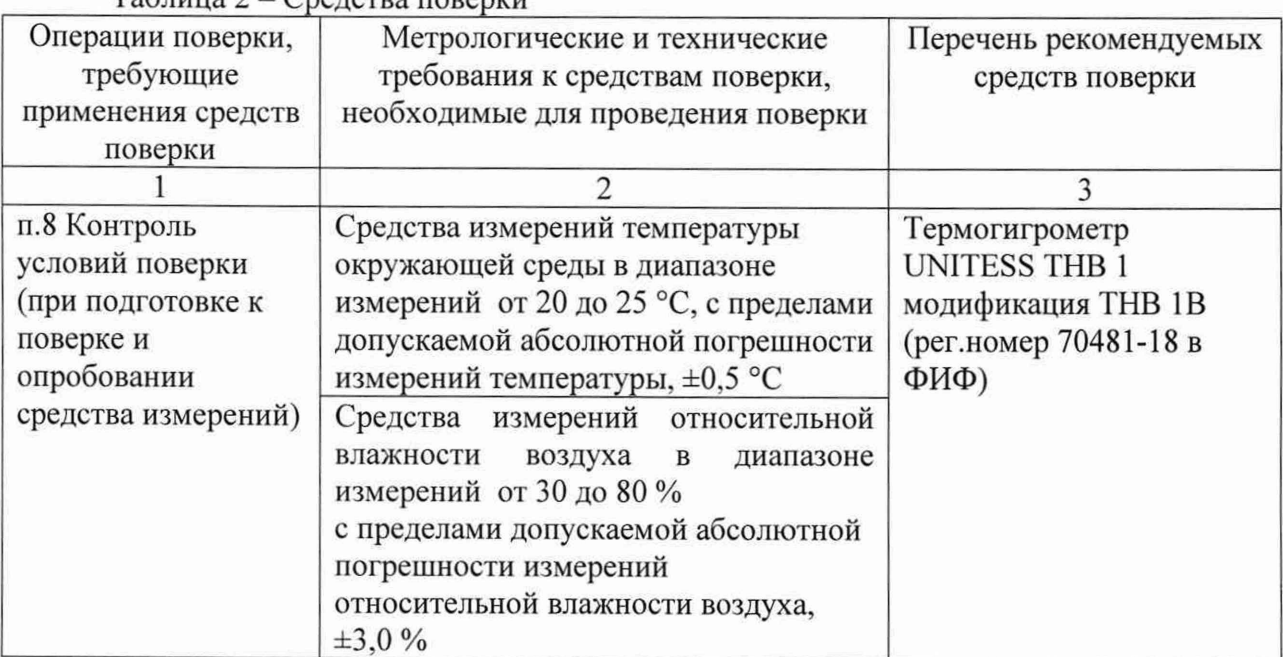

 $T_a$ блица  $2 - C$ редства поверки

Продолжение таблицы 2

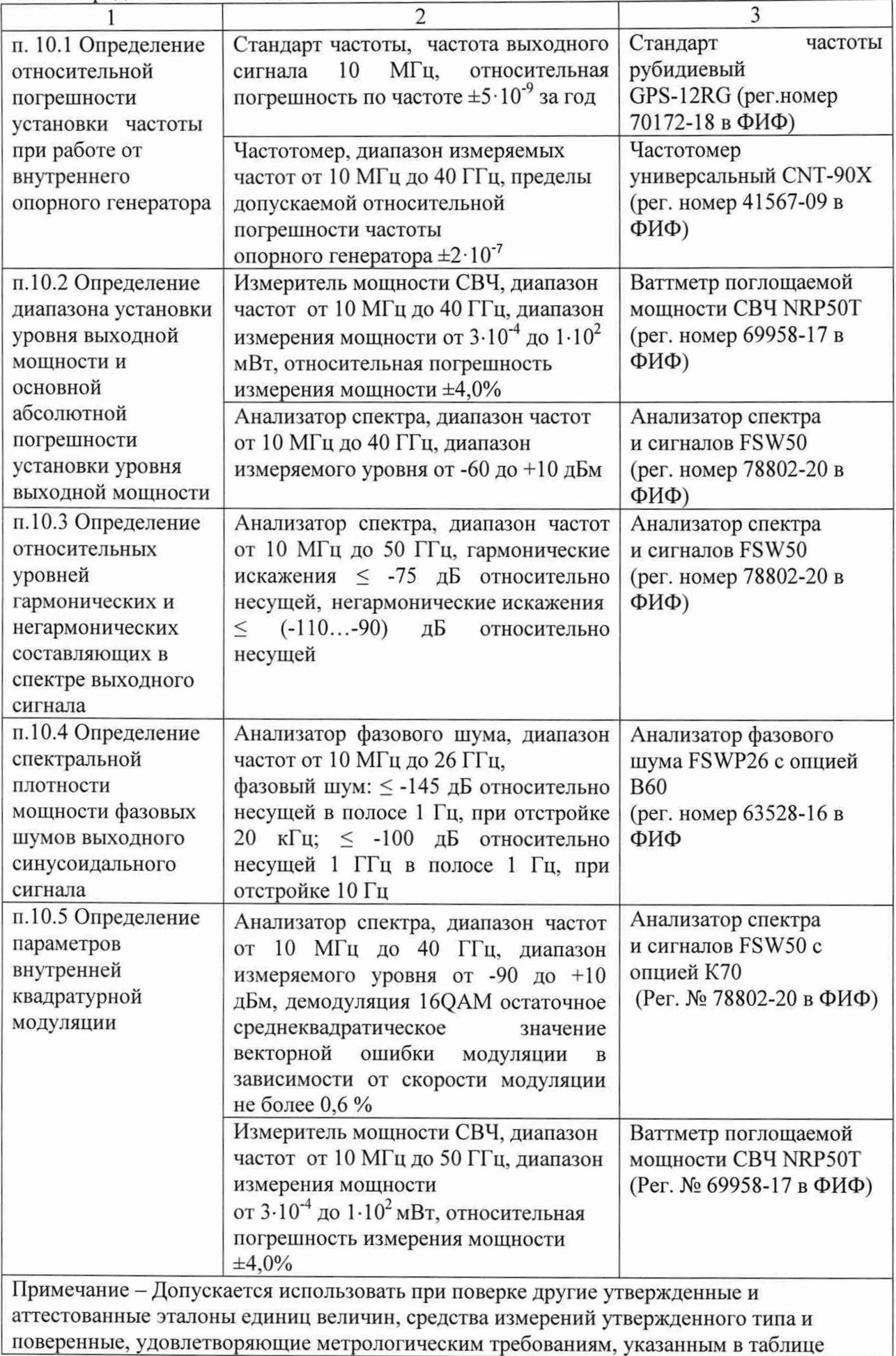

### **6 Требования (условия) по обеспечению безопасности проведения поверки**

6.1 При проведении поверки необходимо соблюдать:

- общие правила техники безопасности в соответствии с требованиями ГОСТ 12.2.003 «Система стандартов безопасности труда. Оборудование производственное. Общие требования безопасности»;

- «Правила по охране труда при эксплуатации электроустановок», утвержденные Приказом Министерства труда и социальной защиты Российской Федерации от 15 декабря 2020 г. № 903н «Об утверждении Правил по охране труда при эксплуатации электроустановок »;

- указания по технике безопасности, приведенные в эксплуатационной документации на средства поверки;

- указания по технике безопасности, приведенные в эксплуатационной документации на генераторы.

6.2 К проведению поверки допускаются специалисты, изучившие требования безопасности по ГОСТ 22261-94 «Средства измерений электрических и магнитных величин. Общие технические условия, с Изменением №1» и ГОСТ 12.2.091-2002 «Безопасность электрических контрольно-измерительных приборов и лабораторного оборудования. Часть 1. Общие требования», имеющие 3 группу допуска по электробезопасности и прошедшие инструктаж по технике безопасности на рабочем месте.

6.3 На рабочем месте должны быть приняты меры по обеспечению защиты от воздействия статического электричества.

#### **7 Внешний осмотр средства измерений**

При проведении внешнего осмотра установить соответствие генераторов следующим требованиям:

- внешний вид генераторов должен соответствовать фотографиям, приведённым в описании типа на данное средство измерений;

- наличие маркировки, подтверждающей тип, и заводской номер;

- наличие пломб от несанкционированного доступа, установленных в местах согласно описанию типа на данное средство измерений.

- наружная поверхность не должна иметь следов механических повреждений, которые могут влиять на работу прибора и его органов управления;

- разъемы должны быть чистыми;

- комплектность генератора должна соответствовать указанной в технической документации фирмы-изготовителя.

Результаты выполнения операции считать положительными, если выполняются вышеуказанные требования.

Установленный факт отсутствия пломб от несанкционированного доступа при периодической поверке не является критерием неисправности средства измерения и носит информативный характер для производителя средства измерений и сервисных центров, осуществляющих ремонт.

Факт отсутствия пломб от несанкционированного доступа при периодической поверке фиксируется в протоколе поверке в соответствующем разделе.

# **8 Подготовка к поверке и опробование средства измерений**

### 8.1 Подготовка к поверке

Порядок установки генератора на рабочее место, включения, управления и дополнительная информация приведены в руководстве по эксплуатации: «Генераторы сигналов векторные RFVSG». Руководство по эксплуатации».

Убедиться в выполнении условий проведения поверки.

Выдержать генератор в выключенном состоянии в условиях проведения поверки не менее двух часов, если он находился в отличных от них условиях.

Выдержать генератор во включенном состоянии не менее 30 минут.

Выдержать средства поверки во включенном состоянии в течение времени, указанного в их руководствах по эксплуатации.

### 8.2 Опробование

Подключить генератор к ПК через любой имеющийся интерфейс связи с ПК в соответствии с РЭ. Установить программное обеспечение с цифрового носителя из состава генератора. Запустить ПО на ПК. Произвести подключение к генератору в соответствии с РЭ.

Установить на генераторе настройки по умолчанию.

Проверить управление путем изменения настроек в различных режимах, включение/отключение генерации СВЧ мощности путем нажатия на кнопку «RF» в программе. При включении генерации СВЧ мощности соответствующие кнопки в программе должны поменять цвет на зеленый. Проверить возможность прохождение внутреннего теста, для чего нажать клавиши: Device>Perform Self Test.

Результаты опробования считать удовлетворительными, если ПО загружается, генератор реагирует на управление, после включения и прохождения внутреннего теста не возникают сообщения об ошибках.

### **9 Проверка программного обеспечения средства измерений**

Проверку идентификационных данных программного обеспечения (ПО) генераторов проводить путем вывода на дисплей генератора (внутренне ПО) или на экран монитора персонального компьютера (внешнее ПО) информации о версии программного обеспечения. Версия внутреннего ПО отображается на дисплее генератора при нажатии в меню прибора Conf>Info. Для отображения версии внешнего ПО в основном меню программного обеспечения нажать Help>About.

Результат проверки считать положительным, если номер версии программного обеспечения соответствует данным, приведенным в таблице 3.

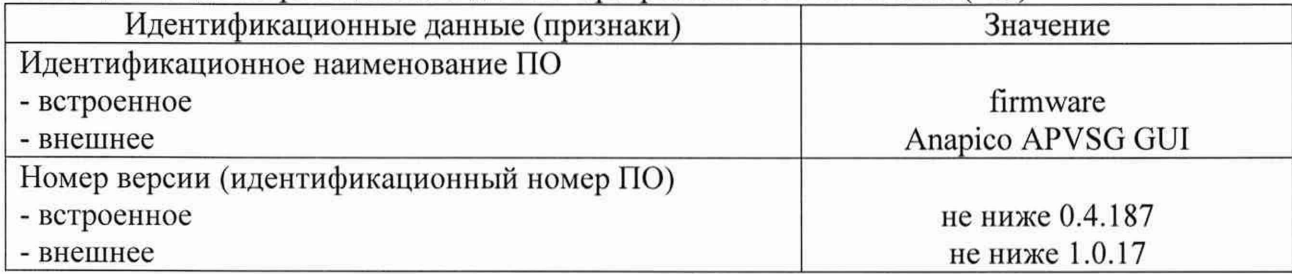

#### Таблица 3 - Идентификационные данные программного обеспечения (ПО)

#### **10 Определение метрологических характеристик средства измерений**

10.1 Определение диапазона рабочих частот и относительной погрешности установки частоты

Определение диапазона рабочих частот и относительной погрешности установки частоты проводят методом прямых измерений с помощью частотомера универсального CNT-90XL и стандарта частоты рубидиевого GPS-12RG, который используется в качестве опорного генератора.

Выполнить соединение средств измерений в соответствии со схемой, приведённой на рис. 1.

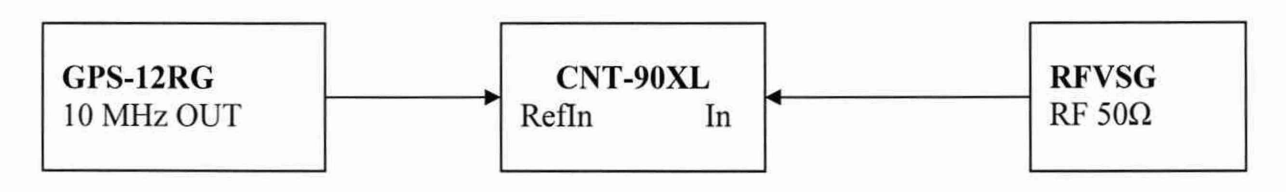

#### Рисунок 1

Установить на генераторе параметры по умолчанию.

Установить на генераторе значение фиксированной частоты 10 МГц, уровень выходной мощности минус 10 дБм, включить генерацию СВЧ.

Измерить выходную частоту генератора с помощью частотомера, зафиксировать результаты измерений F<sub>изм</sub>.

Повторить измерения на частотах соответствующих середине и концу диапазона частот поверяемого генератора, а также для всех выходных каналов генератора.

Рассчитать по формуле (1) относительную погрешность установки частоты 6F:

$$
\delta F = \frac{F_{H3M} - F_{HOM}}{F_{HOM}} \,, \tag{1}
$$

где Ризм-измеренное значение частоты, Гц;

F h o m - установленное значение частоты, Гц.

Результаты поверки считать положительными, если рассчитанные значения относительной погрешности установки частоты 5F для всех указанных частот не превышают:

- штатно  $\pm 1.10^{-6}$ ;

- с опцией «LN»  $\pm 3.10^{-8}$ ;

- с опцией «LN+»  $\pm$  2·10<sup>-8</sup>.

10.2 Определение диапазона установки уровня выходной мощности и основной абсолютной погрешности установки уровня выходной мощности

10.2.1 Для определения основной абсолютной погрешности установки уровня выходной мощности, подключить ваттметр поглощаемой мощности СВЧ NRP50T к выходу генератора, установить на нем частоту измерений для корректировки частотной зависимости. На генераторе установить немодулированный сигнал, уровень выходной мощности Руст равный минус 20 дБм. Измерения выходного уровня генератора Ризм провести на частотах: 10, 50, 100, 250, 500 МГц; 1, 2, 3, 4, 5, 6, 8, 10, 12, 15, 18, 20, 25 30, 35, 40 ГГц . Зафиксировать результаты измерений Ризм-

Аналогичным образом провести измерения для уровней выходной мощности от -15 дБм до 15 дБм или до максимально специфицированного уровня выходного сигнала генератора в этом диапазоне мощностей в соответствии с таблицей 4 с шагом 5 дБ.

Зафиксировать результаты измерений Рм.

Повторить измерения для всех выходных каналов генератора.

Рассчитать по формуле 2 основную абсолютную погрешность установки уровня выходной мощности:

$$
\Delta P = P_{H3M} - P_{ycr} , \qquad (2)
$$

где Руст - установленное на генераторе значение уровня мощности, дБм; Ризм - показания ваттметра поглощаемой мощности, дБм.

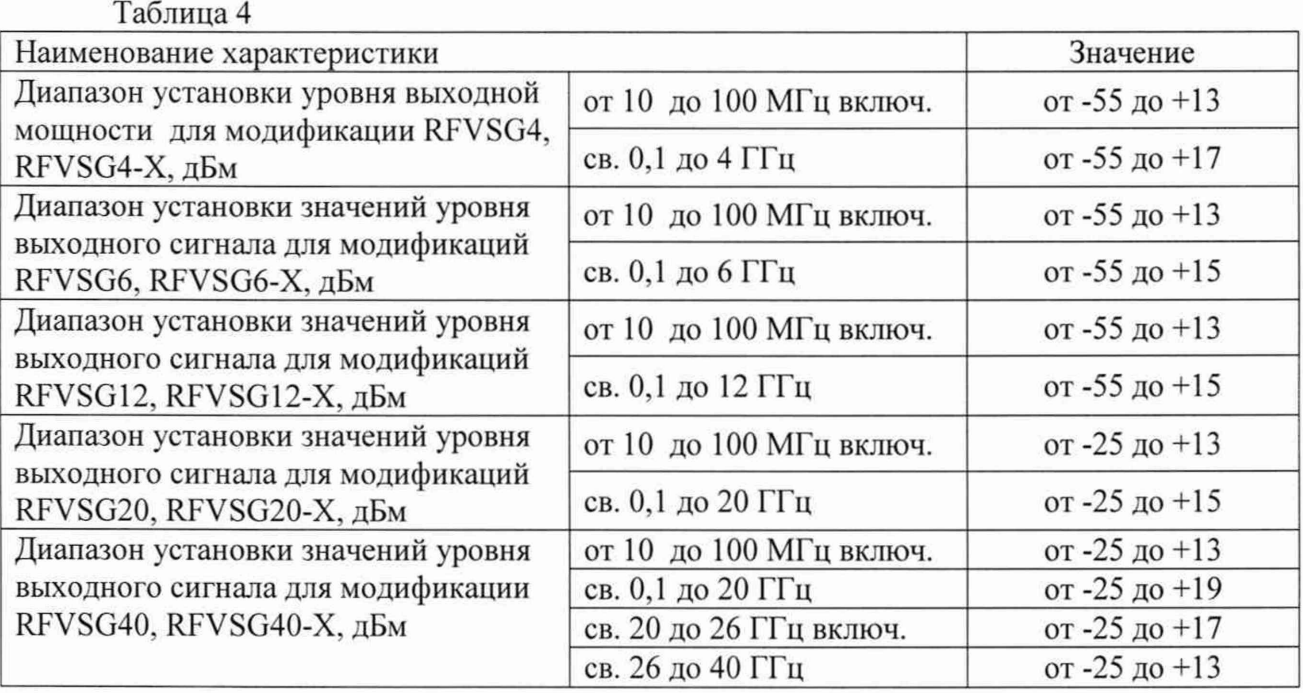

10.2.2 Проверить возможность установки максимального и минимального уровня выходной мощности на генераторе.

Для проверки максимального уровня выходной мощности подключить ваттметр поглощаемой мощности СВЧ NRP50T к выходу генератора. Провести измерения максимального уровня выходной мощности в соответствии с таблицей 4 не менее чем на 2 частотах каждого диапазона частот (в начале и конце диапазона), при необходимости увеличивая уровень на генераторе.

Для проверки минимального уровня выходной мощности выполнить соединение средств измерений в соответствии со схемой, приведённой на рис. 2.

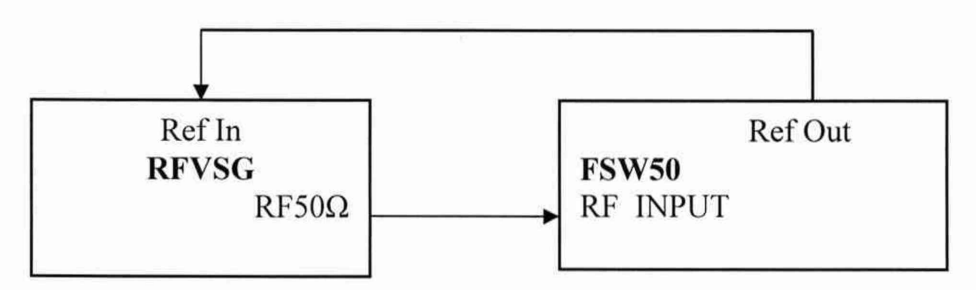

Рисунок 2

Генератор перевести в режим работы от внешнего источника опорного сигнала частотой 10 МГц, который подать с выхода 10 МГц анализатора спектра и сигналов FSW50. На генераторе установить немодулированный сигнал частотой 10 МГц и уровнем 0 дБм. На анализаторе спектра и сигналов FSW50 установить частоту измерения.

Уменьшая выходной уровень генератора Руст провести измерения минимального уровня выходной мощности в соответствии с таблицей 4, не менее чем на 2 частотах каждого диапазона (в начале и конце диапазона).

Повторить измерения п. 10.2.2 для всех выходных каналов генератора.

Результаты проверки считать положительными, если рассчитанные значения основной абсолютной погрешности установки уровня выходной мощности не превышают значений, указанных в таблице 5, а диапазон установки уровня выходной мощности соответствует таблице 4.

Таблица 5

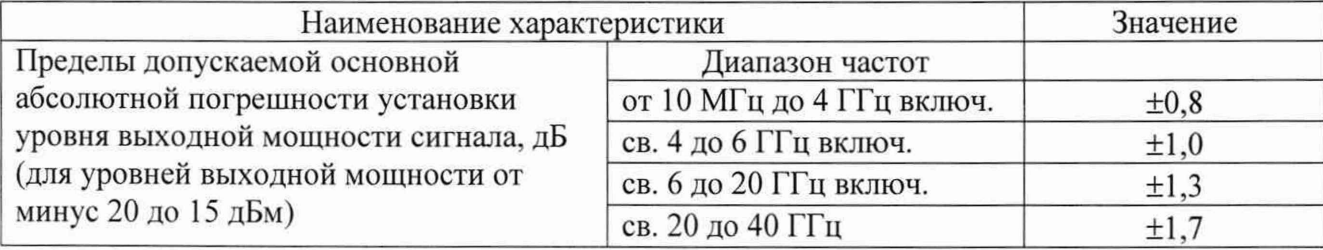

10.3 Определение относительных уровней гармонических и негармонических составляющих в спектре выходного сигнала

Для определения уровня гармонических и негармонических составляющих, выполнить соединение СИ в соответствии со схемой, приведённой на рис. 2.

10.3.1 На генераторе установить немодулированный сигнал частотой  $f_{\text{Hec}}$  равной 10 МГц и уровнем 0 дБм. На анализаторе спектра и сигналов FSW50 с опцией В1 работающего в режиме анализатора спектра, установить опорный уровень 3 дБм, центральную частоту равную частоте генератора, полосу пропускания 1 кГц, полосу обзора 50 кГц.

На анализаторе спектра и сигналов включить режим автоматического измерения гармонических составляющих. Зафиксировать результаты измерений гармонических составляющих 2-го и 3-го порядка. Повторить измерения на частотах f<sub>нес</sub> равных: 100 МГц; 1 ГГц; 2 ГГц; 3 ГГц; 4 ГГц; 6 ГГц; 10 ГГц; 12 ГГц; 15 ГГц в зависимости от модификации генератора. Зафиксировать результаты измерений.

10.3.2 Отключить на анализаторе режим автоматического режима измерения гармонических составляющих. Установить центральную частоту анализатора и генератора 10 МГц. С помощью маркеров измерить негармонические составляющие, при отстройке от частоты основной гармоники на 10 кГц. Зафиксировать результат измерений. Повторить измерения на частотах  $f_{\text{Hec}}$  равных: 100 МГц; 500 МГц; 1200 МГц; 1500 МГц; 2,5 ГГц; 4 ГГц; 6 ГГц; 10 ГГц; 12 ГГц; 15 ГГц; 18 ГГц; 20 ГГц; 35 ГГц; 40 ГГц в зависимости от модификации генератора. Зафиксировать результаты измерений.

Повторить измерения по п.п. 10.3.1, 10.3.2 для всех выходных каналов фиксируя результаты измерений.

Результаты поверки считать положительными, если относительные уровни гармонических и негармонических составляющих не превышают значений, приведенных в таблице 6.

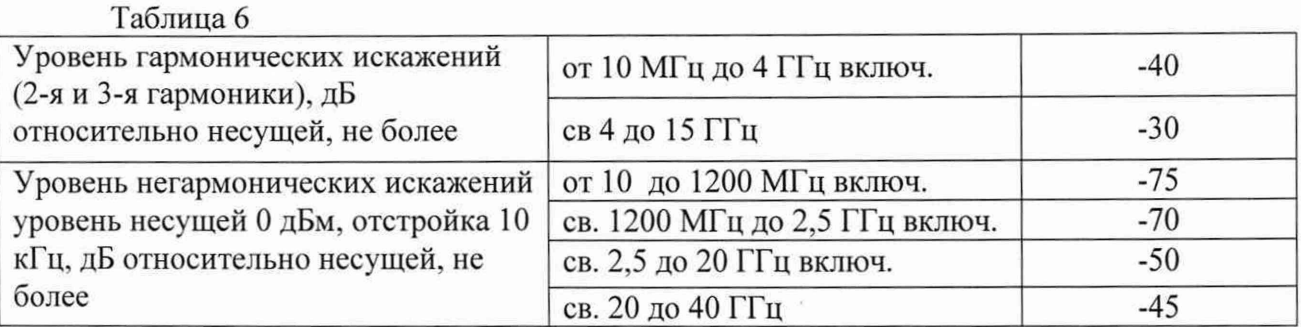

10.4 Определение спектральной плотности мощности фазовых шумов выходного синусоидального сигнала

Определение уровня фазового шума проводят методом прямых измерений при помощи анализатор фазового шума FSWP50.

Для определения уровня фазового шума, выполнить соединение СИ в соответствии со схемой, приведённой на рис. 3.

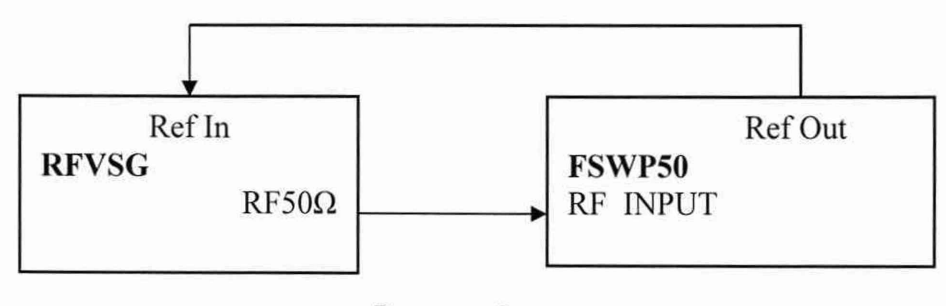

Рисунок 3

На генераторе установить немодулированный сигнал частотой 1 ГГц и уровнем 10 дБм. На анализаторе фазового шума FSWP50 установить частоту 1 ГГц, диапазон отстроек от 1 до 100 кГц и количество кросс-корреляций, необходимое для достижения требуемой чувствительности. Маркером в режиме измерения фазового шума провести измерения, при отстройке 20 кГц от несущей. Зафиксировать результаты измерений.

Провести измерения относительной спектральной плотности мощности фазовых шумов выходного синусоидального сигнала с помощью анализатора фазового шума FSWP50 на частотах несущей 4, 10, 20 ГГц в зависимости от модификации генератора, для значения отстройки 20 кГц.

Зафиксировать результаты измерений.

Для генераторов с установленной опцией «LN» или «LN+», провести измерения относительной спектральной плотности мощности фазовых шумов выходного синусоидального сигнала на частоте несущей 1 ГГц и отстройке от несущей 10 Гц.

Зафиксировать результаты измерений.

Повторить измерения для всех выходных каналов генератора.

Результаты поверки считать положительными, если измеренные значения спектральной плотности мощности фазовых шумов выходного синусоидального сигнала не превышают значений, указанных в таблице 7.

Таблица 7

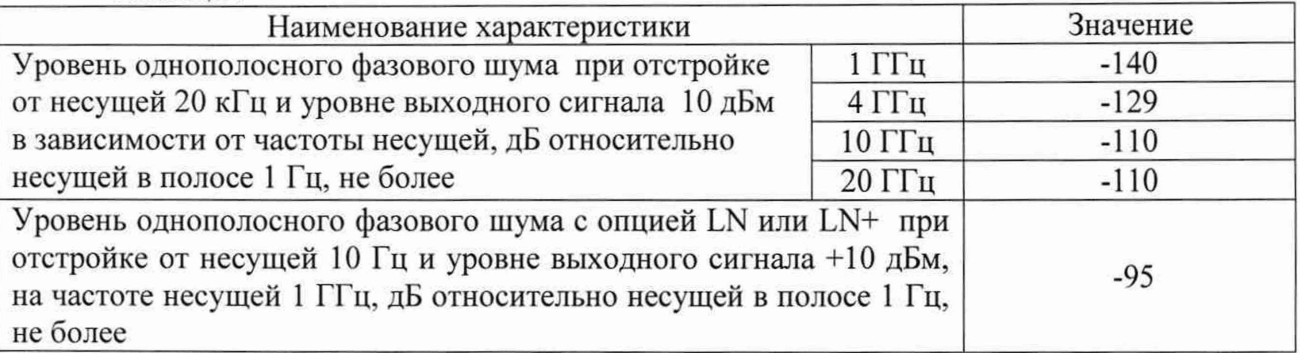

10.5 Определение параметров внутренней квадратурной модуляции

Определение параметров внутренней квадратурной модуляции проводят методом прямых измерений с помощью анализатора спектра и сигналов FSW50 с опцией анализа сигналов с квадратурной модуляцией (К70); и ваттметра поглощаемой мощности СВЧ NRP50T.

Операции по пункту проводить при наличии у поверяемых генераторов опции IVM. Настройки на генераторе производить при помощи внешнего ПО Anapico APVSG GUI.

10.5.1 Абсолютную погрешность среднеквадратического значения векторной ошибки определить путем измерения сигнала с модуляцией типа 16QAM и частотой передачи данных 10 МГц на анализаторе спектра и сигналов FSW50 в режиме анализа сигналов с квадратурной модуляцией (опция К70). Выполнить соединение СИ соответствии со схемой, приведённой на рис. 2.

На генераторе установить несущую частоту 2,5 ГГц, уровень выходного сигнала 0 дБм, векторную модуляцию 16QAM, скорость передачи 10 МГц, Filter type «Rectangle», Oversampling 8. На анализаторе спектра и сигналов FSW50 установить частоту 2,5 ГГц, режим векторной демодуляции сигнала 16QAM со скоростью передачи 10 МГц, Filter type - «Rectangular», Sample Rate - 8\*Symbol Rate. Повести измерения среднеквадратического значения векторной ошибки EVMrms сигнала. Зафиксировать результаты измерений.

Измеренное значения векторной ошибки EVMrms сигнала, не должно превышать  $0.7 \%$ .

10.5.2 Неравномерность АЧХ в полосе модуляции определить путем измерения уровня выходного сигнала с помощью ваттметра поглощаемой мощности СВЧ NRP50T при смещении частоты сигнала с помощью цифровой модуляции.

К ВЧ выходу генератора подключить ваттметр поглощаемой мощности СВЧ NRP50T. На генераторе установить частоту 1 ГГц, уровень выходного сигнала 0 дБм, в настройках Modulation>Generator>Multitone установить смещение по частоте цифровой модуляции 0 Гц, Playback Rate 500 МГц, Backoff минус 2 дБ.

Измерить уровень выходной мощности Рогц, затем ввести смещение по частоте 1 МГц, 5 МГц, 10 МГц, 30 МГц, 50 МГц далее с шагом 50 МГц до частоты 200 МГц. Зафиксировать результаты измерений Р<sub>изм</sub>. Те же измерения повторить при отрицательном смещении по частоте.

Повторить измерения на частотах в соответствии с таблицей 8.

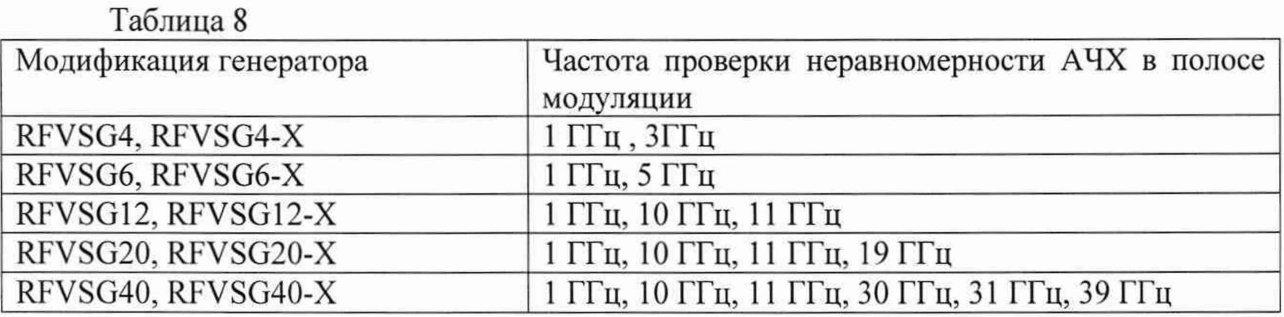

Рассчитать по формуле (3) значения неравномерности АЧХ в полосе модуляции ДА, дБ:

$$
\Delta A = P_{0\Gamma u} - P_{H3M},\tag{3}
$$

где Рогц-показания ваттметра поглощаемой мощности при отсутствии смещения по частоте, дБм;

Ризм - показания ваттметра поглощаемой мощности при смещение по частоте, дБм.

Рассчитанные значения неравномерности АЧХ в полосе модуляции ДА, дБ, для всех указанных частот не должны превышать значений указанных в таблице 9.

### Таблица 9

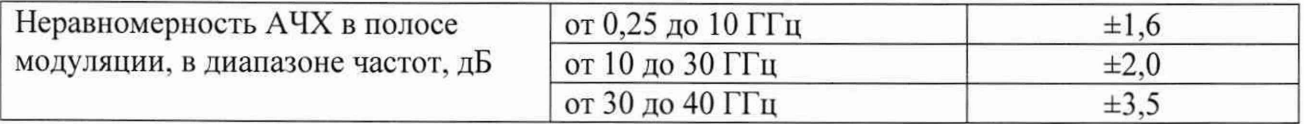

10.5.3 Подавление несущей определить с помощью с помощью анализатора спектра и сигналов FSW50.

На генераторе установить частоту 1 ГГц, уровень выходного сигнала 0 дБм, в настройках Modulation>Generator>Multitone установить смещение по частоте цифровой модуляции 50 МГц. Playback Rate 500 МГц, Backoff минус 2 дБ. На анализаторе фазового шума FSWP50 установить центральную частоту 1 ГГц, опорный уровень 0 дБм, полосу обзора 200 МГц.

Установить маркер анализатора спектра и сигналов FSW50 на максимум сигнала. Дельта-маркером провести измерения на частоте несущей.

Повторить измерения на максимальной частоте поверяемого генератора. Зафиксировать результаты измерений.

Измеренные значения подавления несущей для всех указанных частот, должны быть не более -70 дБ.

Повторить измерения по п.п. 10.5.1-10.5.3 для всех выходных каналов генератора.

# **11 Подтверждение соответствия средства измерений метрологическим требованиям**

Критериями принятия специалистом, проводившим поверку, решения по подтверждению соответствия средства измерений метрологическим требованиям, установленным при утверждении типа, являются:

- обязательное выполнение всех процедур, перечисленных в разделах 8.2; 9; 10 и соответствие действительных значений метрологических характеристик генераторов сигналов векторных RFVSG требованиям, указанным в пунктах раздела 10 настоящей методики.

#### **12 Оформление результатов поверки**

12.1 Результаты измерений, полученные в процессе поверки, заносят в протокол произвольной формы. Протокол должен наглядно отображать полученные результаты измерений в поверяемых точках и диапазонах частот, которые указаны в соответствующих пунктах настоящей методики поверки, а также сравнение полученных действительных и допустимых значений нормируемых погрешностей.

12.2 Сведения о результатах поверки генераторов в целях её подтверждения передаются в Федеральный информационный фонд по обеспечению единства измерений в соответствии с Порядком создания и ведения Федерального информационного фонда по обеспечению единства измерений.

12.3 Свидетельство о поверке или извещение о непригодности к применению средства измерений выдаётся по заявлению владельцев генераторов или лиц, представивших их на поверку. Свидетельство о поверке или извещение о непригодности к применению средства измерений должны быть оформлены в соответствии с требованиями действующих правовых нормативных документов. Знак ловерки наносится на свидетельство о поверке.

Начальник лаборатории № 441 ФБУ «Ростест-Москва»

Начальник сектора лаборатории № 441 ФБУ «Ростест-Москва»

С. Н. Голышак А. С. Каледин